# Sluit een draadloze adapter aan op een Cisco Small Business VoIP-router  $\overline{\phantom{a}}$

## Inhoud

[Inleiding](#page-0-0) Hoe sluit ik een draadloze adapter aan op een Cisco Small Business VoIP-router? [Gerelateerde informatie](#page-2-0)

## <span id="page-0-0"></span>**Inleiding** Ξ

Dit artikel is één in een serie om te helpen bij het instellen, oplossen en onderhouden van Cisco Small Business-producten.

#### Q. Hoe sluit ik een draadloze adapter aan op een Cisco Small Business VoIProuter? A.

Dit artikel gaat ervan uit dat uw draadloze adapter al correct op de computer is geïnstalleerd en/of ingeschakeld. Voordat u probeert uw draadloze adapter aan te sluiten op een Cisco Small Business-draadloze router, weet u het volgende: SSID, draadloze security en/of netwerksleutel. Als u deze instellingen niet hebt, klikt u [hier](/content/en/us/support/docs/voice-unified-communications/spa8000-8-port-ip-telephony-gateway/108664-pqa-108664.html).

#### Configureer de draadloze adapter voor aansluiting op een Cisco Small Business-draadloze router

Opmerking: Deze stappen zijn voor Windows XP met Service Pack 2.

#### Stap 1:

Klik met de rechtermuisknop op het pictogram Draadloze netwerkverbinding onder aan het scherm en selecteer Beschikbare draadloze netwerken bekijken.

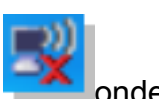

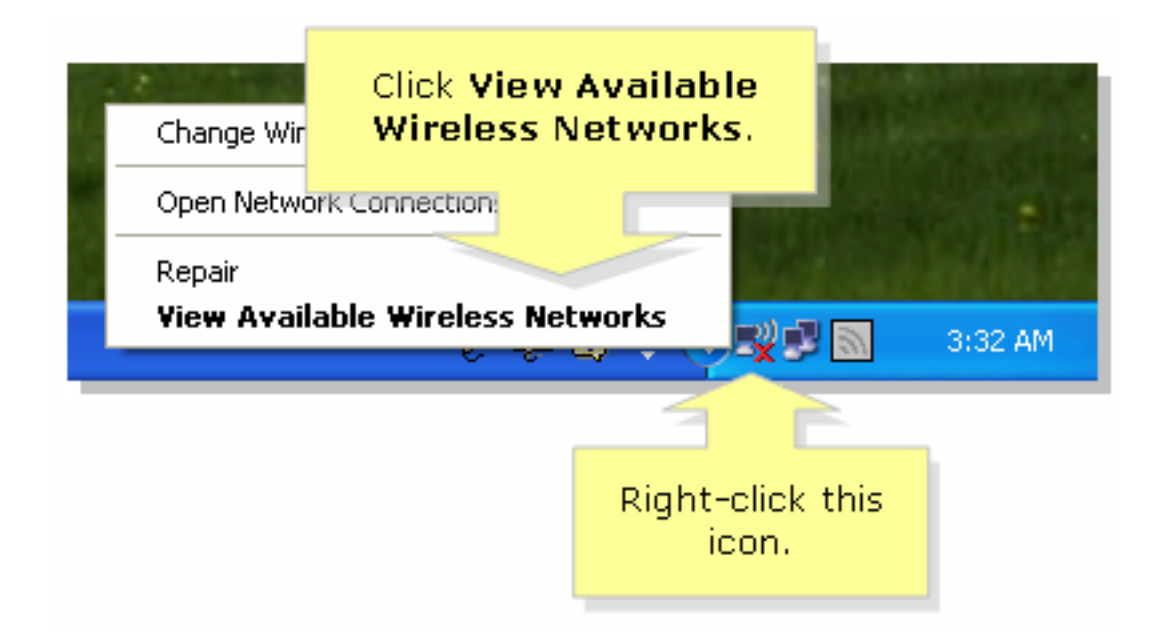

#### Stap 2:

Selecteer de naam van uw draadloze netwerk of SSID en klik op Connect.

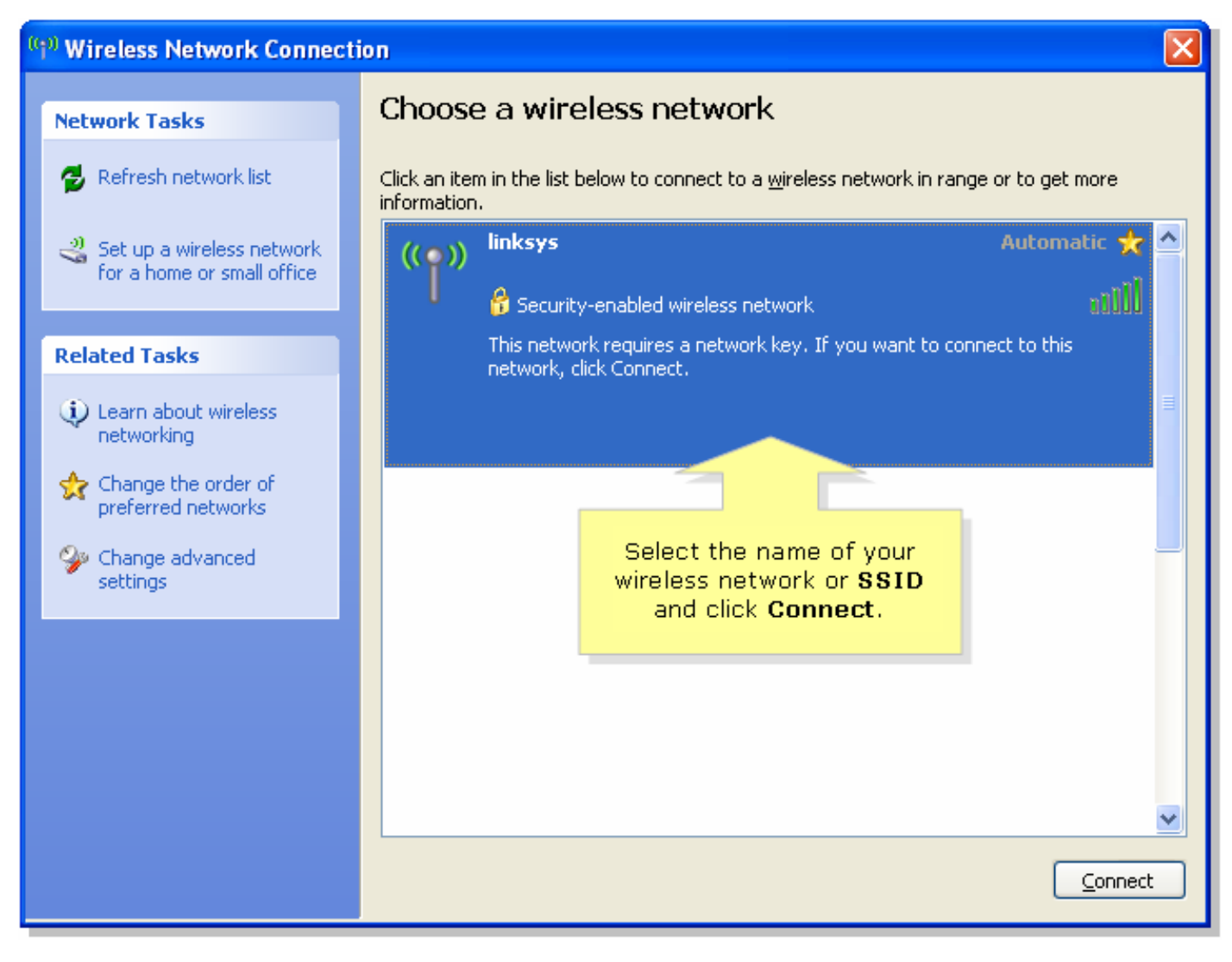

Als de router van EFN is ingeschakeld:

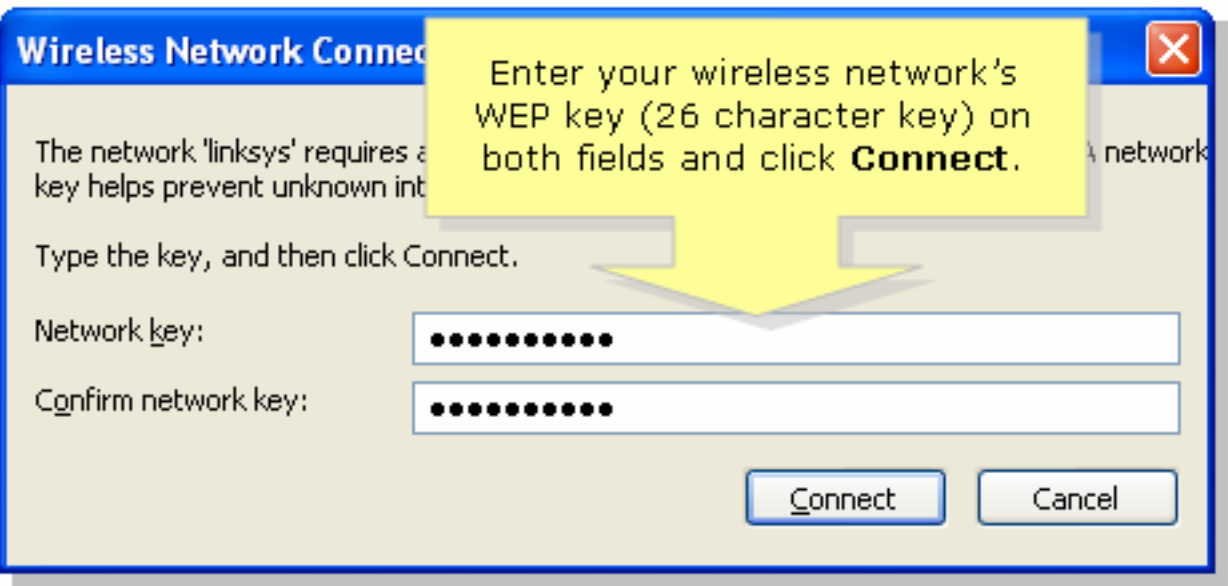

Als WAP op de router is ingeschakeld:

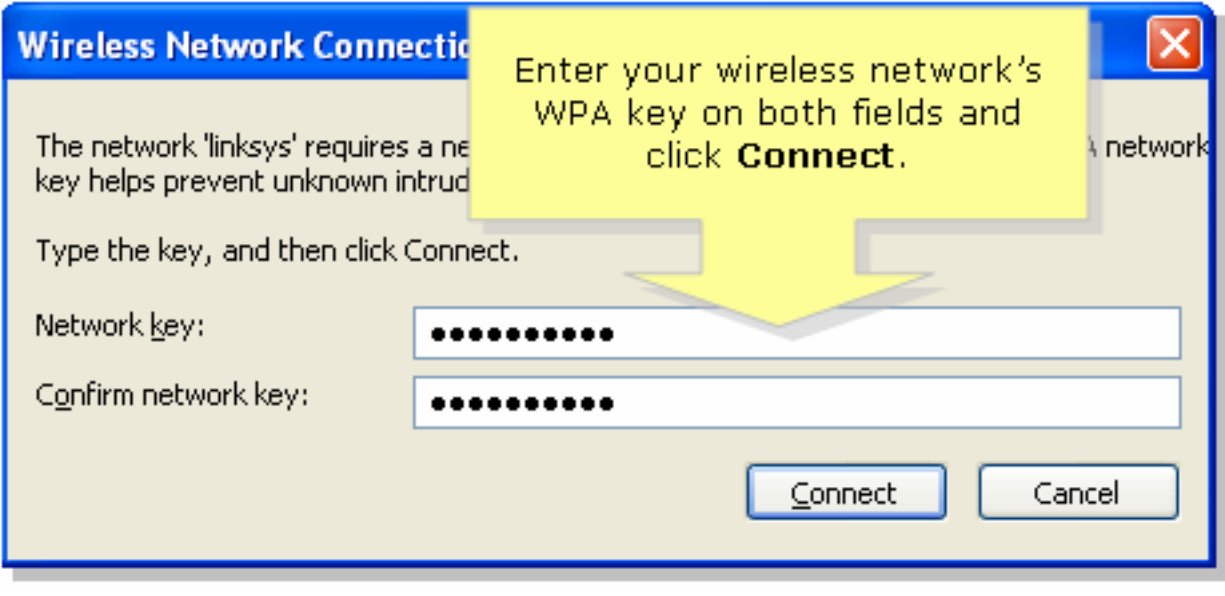

### Stap 3:

Klik op **Connect** 

## <span id="page-2-0"></span>Gerelateerde informatie Ī

• <u>[Technische ondersteuning en documentatie – Cisco Systems](//www.cisco.com/cisco/web/support/index.html)</u>